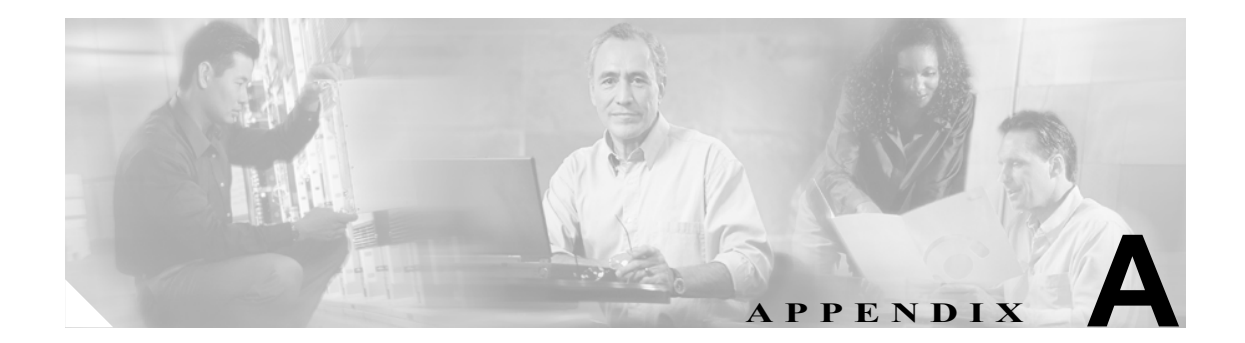

# 通話前サービスおよび通話中サービス の使用方法

この付録では、Cisco ATA で SCCP プロトコル用にサポートされている通話前サービスおよび通話 中サービスを、エンドユーザが使用するための手順について説明します。

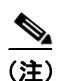

(注) Cisco ATA の管理者は、その手順をエンドユーザに提供する必要があります。

この付録では、次のトピックについて取り上げます。

- **•** [通話前サービスを使用するための手順\(](#page-1-0)P.A-2)
- **•** [通話中サービスを使用するための手順\(](#page-4-0)P.A-5)

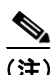

(注) ここで取り上げるサービスは、Cisco CallManager でサポートされているものです。Cisco IOS Telephony Service (ITS) でサポートされているサービスについては、ITS のマニュアルを参照して ください。

# <span id="page-1-0"></span>通話前サービスを使用するための手順

Cisco ATA(SCCP プロトコル)でサポートされている通話前サービスは、次のとおりです。

- [ボイスメール](#page-1-1) アクセス (PA-2)
- **•** [不在転送の設定\(](#page-1-2)P.A-2)
- **•** [不在転送の解除\(](#page-1-3)P.A-2)
- **•** [リダイヤル\(](#page-1-4)P.A-2)
- **•** [短縮ダイヤル\(](#page-2-0)P.A-3)
- **•** コール [ピックアップ\(](#page-2-1)P.A-3)
- **•** グループ コール [ピックアップ\(](#page-2-2)P.A-3)
- **•** [Meet-Me](#page-3-0) 会議(P.A-4)

### <span id="page-1-1"></span>ボイスメール アクセス

ボイスメール ボックスにアクセスするには、電話機のキーパッドで、**\***、 **0** の順に押します。

# <span id="page-1-2"></span>不在転送の設定

この機能を使用すると、ある電話番号からすべてのコールを別の電話番号に送信できます。不在転 送を設定するには、次の手順を実行します。

#### 手順

- ステップ **1** 電話機のキーパッドで、 **\*\***、**1** の順に押します。確認トーンが鳴ります。
- ステップ **2** コールの送信先にする電話番号を入力します。確認トーンが鳴ります。
- ステップ **3** 受話器を置きます。

# <span id="page-1-3"></span>不在転送の解除

不在転送を解除するには、次の手順を実行します。

### 手順

- ステップ **1** 電話機のキーパッドで、 **\*\***、**2** の順に押します。確認トーンが鳴ります。
- ステップ **2** 受話器を置きます。

# <span id="page-1-4"></span>リダイヤル

この機能を使用すると、最後にダイヤルした番号にコールを発信できます。リダイヤルを設定する には、電話機のキーパッドで、**\***、**#** の順に押します。

#### **Cisco ATA 186/Cisco ATA 188** アナログ電話アダプタ アドミニストレータ ガイド(**SCCP**)

# <span id="page-2-0"></span>短縮ダイヤル

短縮ダイヤルを使用するには、次の手順を実行します。

#### 手順

- ステップ **1** Cisco CallManager の管理ページを使用して、短縮ダイヤルのコマンドをプリセットします(詳細に ついては、Cisco CallManager のマニュアルを参照してください)。Cisco ATA では、9 つの短縮ダイ ヤルがサポートされます。
- ステップ **2** 短縮ダイヤルを設定するには、電話機のキーパッドで、**\*** を押してから 1 ~ 9 の数字を押します。 次の例を参照してください。
	- **• \***、**1** の順に押して、短縮ダイヤル 1 を設定。
	- **• \***、**2** の順に押して、短縮ダイヤル 2 を設定。
	- **• \***、**3** の順に押して、短縮ダイヤル 3 を設定。

## <span id="page-2-1"></span>コール ピックアップ

コール ピックアップ グループ内の電話に応答するには、次の手順を実行します。

### 手順

- ステップ **1** 受話器を取り上げて、電話機のキーパッドで、**\*\***、**3** の順に押します。発信者 ID が表示され、コー ル待機トーンが鳴ります。
- ステップ **2** フックフラッシュを実行して、コールに応答します。

## <span id="page-2-2"></span>グループ コール ピックアップ

コール ピックアップ グループ外部の電話に応答するには、次の手順を実行します。

### 手順

- ステップ **1** 受話器を取り上げて、電話機のキーパッドで、**\*\***、**4** の順に押します。
- ステップ **2** プロンプトに従って、グループ番号を入力します。発信者 ID が表示され、コール待機トーンが鳴 ります。
- ステップ **3** フックフラッシュを実行して、コールに応答します。

# <span id="page-3-0"></span>**Meet-Me** 会議

この機能を使用するには、次の手順を実行します。

### 手順

- ステップ **1** 受話器を取り上げて、電話機のキーパッドで、**\*\***、**5** の順に押します。Meet-Me 会議番号を入力し て会議を予約するように求めるプロンプトが再生されます。
- ステップ **2** 誰かが Meet-Me 会議番号をダイヤルすると、確認トーンが鳴って、発信者との会議を開始できるよ うになります。

П

# <span id="page-4-0"></span>通話中サービスを使用するための手順

SCCP を使用している場合、コールの途中で通話中サービスを開始して使用する方法は、モードに よって異なります。モードの設定は、Cisco ATA の管理者が、ConnectMode パラメータ(P.5-14 の 「ConnectMode」を参照してください)を使用して行います。Cisco ATA で設定されている通話中 サービスのモードに対応した手順を使用してください。

通話中サービスの開始には、次の 3 つのモードが使用されます。

- **•** [ベルコア形式\(](#page-4-1)P.A-5)
- [Cisco VG248](#page-5-0) 形式 (P.A-6)
- [Cisco ATA](#page-6-0) 形式 (P.A-7)

# <span id="page-4-1"></span>ベルコア形式

次に示す2つの手順は、ベルコア(デフォルト)形式に特有のものです。

- **•** [ベルコア形式でのコール転送の手順\(](#page-4-2)P.A-5)
- **•** [ベルコア形式での電話会議の手順\(](#page-4-3)P.A-5)

### <span id="page-4-2"></span>ベルコア形式でのコール転送の手順

- ステップ **1** フックフラッシュを実行して、現在のコールを保留にし、2 番目のダイヤル トーンを確認します。
- ステップ **2** ダイヤル トーンに応じて、相手の電話番号または短縮ダイヤルを入力し、呼び出し音が鳴るのを待 ちます。
- ステップ **3** 次のいずれかの操作を実行します。
	- **•** コールを転送するには、呼び出し音が鳴るか相手が応答した時点で、受話器を置きます。
	- **•** 元のコールに戻るには、呼び出し音が鳴る前に、フックフラッシュを実行します。呼び出し音 が鳴ってからフックフラッシュを実行しても、相手が応答する前であれば、元のコールに戻る ことができます。

### <span id="page-4-3"></span>ベルコア形式での電話会議の手順

- ステップ **1** フックフラッシュを実行して、現在のコールを保留にし、2 番目のダイヤル トーンを確認します。
- ステップ **2** ダイヤル トーンに応じて、相手の電話番号または短縮ダイヤルを入力し、呼び出し音が鳴るのを待 ちます。
- ステップ **3** 次のいずれかの操作を実行します。
	- **•** 相手を会議に追加するには、その相手が応答してから、フックフラッシュを実行します。
	- **•** 元のコールに戻るには、呼び出し音が鳴る前に、フックフラッシュを実行します。呼び出し音 が鳴ってからフックフラッシュを実行しても、相手が応答する前であれば、元のコールに戻る ことができます。

### <span id="page-5-0"></span>**Cisco VG248** 形式

次に示す 3 つの手順は、Cisco VG248 形式に特有のものです。

- **•** Cisco VG248 [形式での三者通話の手順\(](#page-5-1)P.A-6)
- **•** Cisco VG248 [形式でのコール転送の手順\(](#page-5-2)P.A-6)
- **•** Cisco VG248 [形式での電話会議の手順\(](#page-6-1)P.A-7)

### <span id="page-5-1"></span>**Cisco VG248** 形式での三者通話の手順

- ステップ **1** フックフラッシュを実行して、現在のコールを保留にし、2 番目のダイヤル トーンを確認します。
- ステップ **2** 3 人目の通話者の電話番号または短縮ダイヤルを入力し、応答を待ちます。3 人目の通話者が応答 する前に受話器を置いた場合、新しいコールはドロップされます。元の発信者がまだ保留中の場合 は、電話が鳴ります。3 人目の通話者が応答する前にフックフラッシュをもう一度実行すると、新 しいコールはドロップされ、元のコールが復帰します。
- ステップ **3** 3 人目の通話者が応答したら、フックフラッシュを実行して、3 番目のダイヤル トーンを確認でき ます。次のいずれかの操作を実行します。
	- **a.** 別の相手に切り替えるには、フックフラッシュを実行します。このようにして、コールの相手 を切り替えることができます。
	- **b.** 現在の状態を維持するには、他のいずれかの数字を押すか、タイムアウト(デフォルトでは 4 秒)を発生させます。
- ステップ **4** リモートの相手の 1 人と通話中に受話器を置いた場合、現在アクティブなコールは終了します。た だし、もう 1 人のリモートの相手がまだ保留中の場合は、電話が鳴ります。前に通話していた相手 が受話器を置いている場合は、電話に応答して、保留中の相手との会話を再開できます。

### <span id="page-5-2"></span>**Cisco VG248** 形式でのコール転送の手順

- ステップ **1** フックフラッシュを実行して、現在のコールを保留にし、2 番目のダイヤル トーンを確認します。
- ステップ **2** 相手の電話番号または短縮ダイヤルを入力し、応答を待ちます。相手が応答する前に受話器を置い た場合、新しいコールはドロップされます。元の発信者がまだ保留中の場合は、電話が鳴ります。 相手が応答する前にフックフラッシュをもう一度実行すると、新しいコールはドロップされ、元の コールが復帰します。
- ステップ **3** 相手が応答したら、フックフラッシュを実行して、3 番目のダイヤル トーンを確認できます。次の いずれかの操作を実行します。
	- **a.** 保留中の相手を現在通話中の相手に転送するには、電話機のキーパッドで、**#**、**2** の順に押しま す。
	- **b.** 現在の状態を維持するには、他のいずれかの数字を押すか、タイムアウト(デフォルトでは 4 秒)を発生させます。

ステップ **4** リモートの相手の 1 人と通話中に受話器を置いた場合、現在アクティブなコールは終了します。た だし、もう 1 人のリモートの相手がまだ保留中の場合は、電話が鳴ります。前に通話していた相手 が受話器を置いている場合は、電話に応答して、保留中の相手との会話を再開できます。

### <span id="page-6-1"></span>**Cisco VG248** 形式での電話会議の手順

- ステップ **1** フックフラッシュを実行して、現在のコールを保留にし、2 番目のダイヤル トーンを確認します。
- ステップ **2** 相手の電話番号または短縮ダイヤルを入力し、応答を待ちます。相手が応答する前に受話器を置い た場合、新しいコールはドロップされます。元の発信者がまだ保留中の場合は、電話が鳴ります。 相手が応答する前にフックフラッシュをもう一度実行すると、新しいコールはドロップされ、元の コールが復帰します。
- ステップ **3** 相手が応答したら、フックフラッシュを実行して、3 番目のダイヤル トーンを確認できます。次の いずれかの操作を実行します。
	- **a.** 両方の相手と会議を行うには、電話機のキーパッドで、**#**、**3** の順に押します。
	- **b.** 現在の状態を維持するには、他のいずれかの数字を押すか、タイムアウト(デフォルトでは 4 秒)を発生させます。
- ステップ **4** リモートの相手の 1 人と通話中に受話器を置いた場合、現在アクティブなコールは終了します。た だし、もう 1 人のリモートの相手がまだ保留中の場合は、電話が鳴ります。前に通話していた相手 が受話器を置いている場合は、電話に応答して、保留中の相手との会話を再開できます。

## <span id="page-6-0"></span>**Cisco ATA** 形式

次に示す 3 つの手順は、Cisco ATA 形式に特有のものです。

- **•** Cisco ATA [形式でのコール保留と復帰の手順\(](#page-6-2)P.A-7)
- **•** Cisco ATA [形式でのコール転送の手順\(](#page-7-0)P.A-8)
- **•** Cisco ATA [形式での電話会議の手順\(](#page-7-1)P.A-8)

### <span id="page-6-2"></span>**Cisco ATA** 形式でのコール保留と復帰の手順

ステップ **1** 現在のコールを保留にするには、フックフラッシュを実行し、電話機のキーパッドで **1** を押します。

ステップ **2** コールを復帰するには、フックフラッシュをもう一度実行します。

<span id="page-7-0"></span>**Cisco ATA** 形式でのコール転送の手順

- ステップ **1** コールの途中で、フックフラッシュを実行し、電話機のキーパッドで **2** を押します。
- ステップ **2** ダイヤル トーンが鳴ったら、電話番号を入力します。
- ステップ **3** 相手が応答するか、リモートの電話が鳴ったら、受話器を置いてコールを転送します。必要なとき にフックフラッシュを実行して、操作を中止したり、元のコールに復帰したりすることができます。

### <span id="page-7-1"></span>**Cisco ATA** 形式での電話会議の手順

- ステップ **1** コールの途中で、フックフラッシュを実行し、電話機のキーパッドで **3** を押します。
- ステップ **2** ダイヤル トーンが鳴ったら、会議を行う相手の電話番号をダイヤルします。
- ステップ **3** 相手が応答するか、リモートの電話が鳴ったら、フックフラッシュを実行します。必要なときに フックフラッシュを実行して、会議に新しい参加者を追加するのを中止できます。
- ステップ **4** 受話器を置いた後、元の相手がまだ保留中の場合は、電話が鳴ります。